## How to set the wireless password

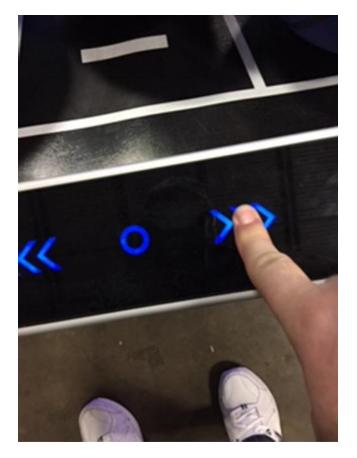

1. Press the right arrow for 10 seconds

2.Use the round button to select "Exit Game" and press the right arrow.

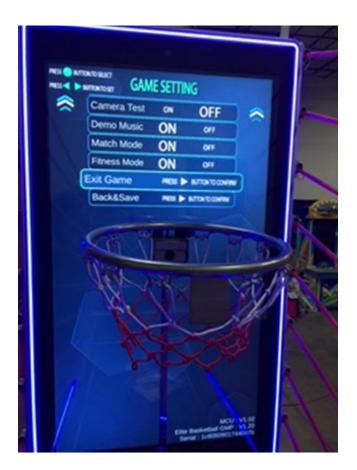

1. Use the round button and use the right arrow to select the wireless icon.

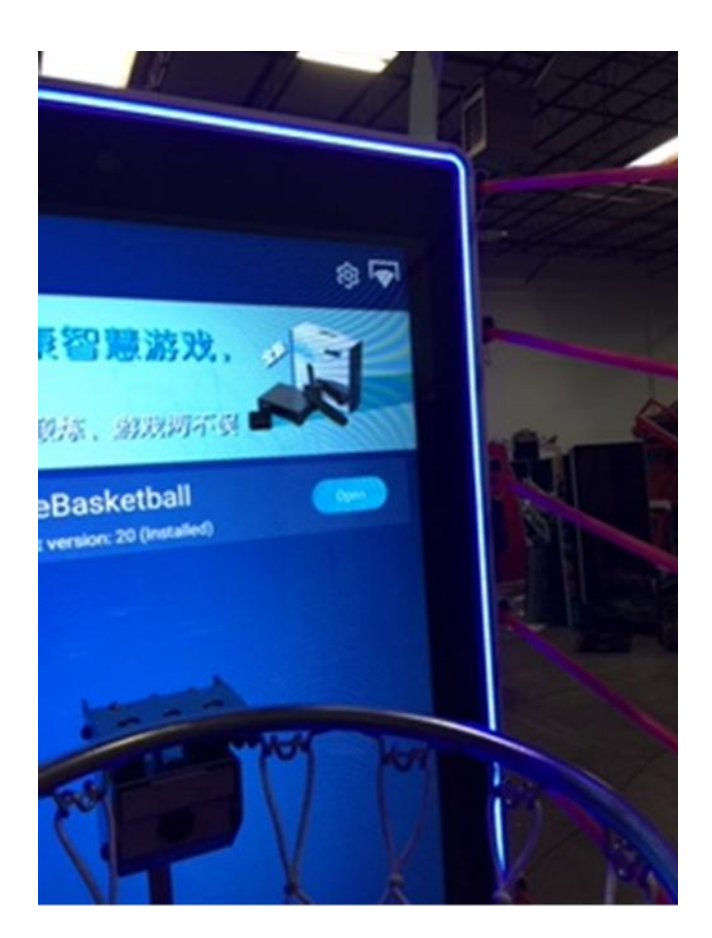

2. Select your wireless name

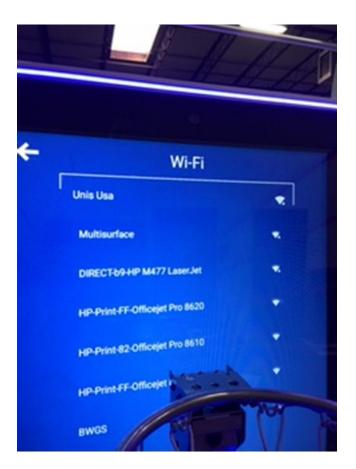

3. Enter your wireless password and then select done and then select confirm.

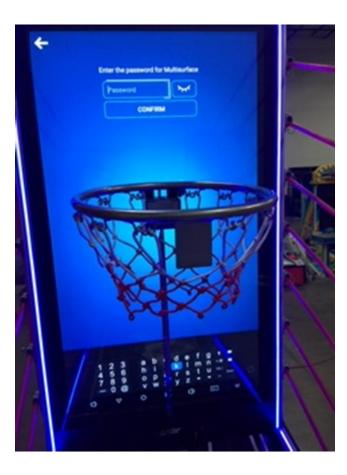